## **Aceite de Notas Fiscais de Transferência (CCFTH115)**

Esta documentação é válida para todas as versões do Consistem ERP.

## **Pré-Requisitos**

[Configuração Transferência NF entre Empresas \(CCFTH105\)](https://centraldeajuda.consistem.com.br/pages/viewpage.action?pageId=35168066)

## **Acesso**

Módulo: Comercial - Faturamento

Grupo: Transferência de Notas Fiscais entre Empresas

## **Visão Geral**

O objetivo deste programa é consultar as notas fiscais de transferências de mercadorias emitidas pela empresa de origem para a empresa de destino e efetuar o aceite do documento.

É possível visualizar os dados detalhados e realizar a alteração do código do CFOP de entrada da nota fiscal.

Após realizar o aceite, os dados das notas fiscais são informados automaticamente no portal fiscal no módulo Entrada - Estoques de acordo com as configurações do parâmetro informado no programa [Configuração Transferência NF entre Empresas \(CCFTH105\)](https://centraldeajuda.consistem.com.br/pages/viewpage.action?pageId=35168066) e podem ser consultas pelo programa [C](https://centraldeajuda.consistem.com.br/pages/viewpage.action?pageId=319520981) [onsulta de Documento Fiscal de Entrada \(CCESE610\).](https://centraldeajuda.consistem.com.br/pages/viewpage.action?pageId=319520981)

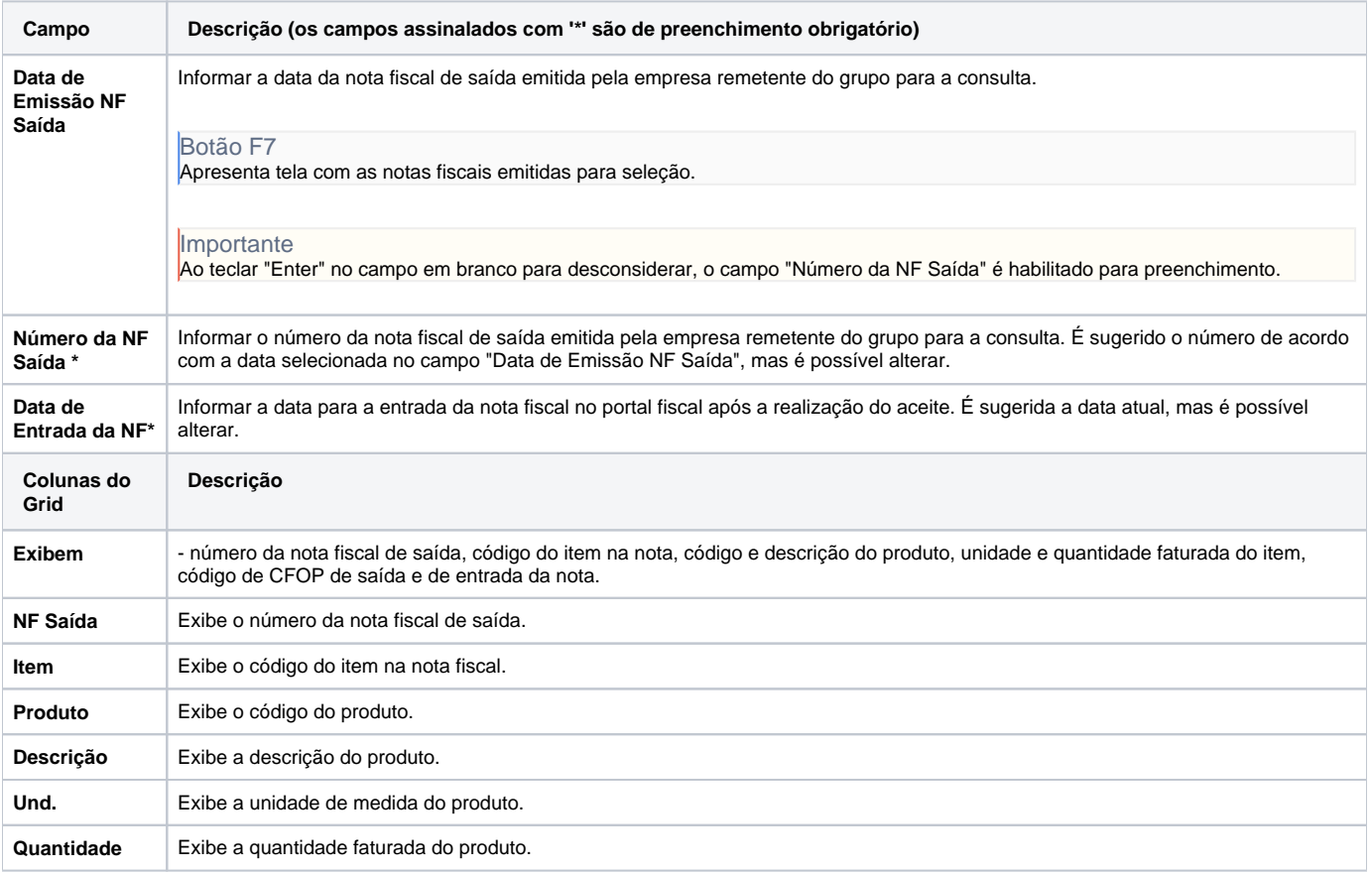

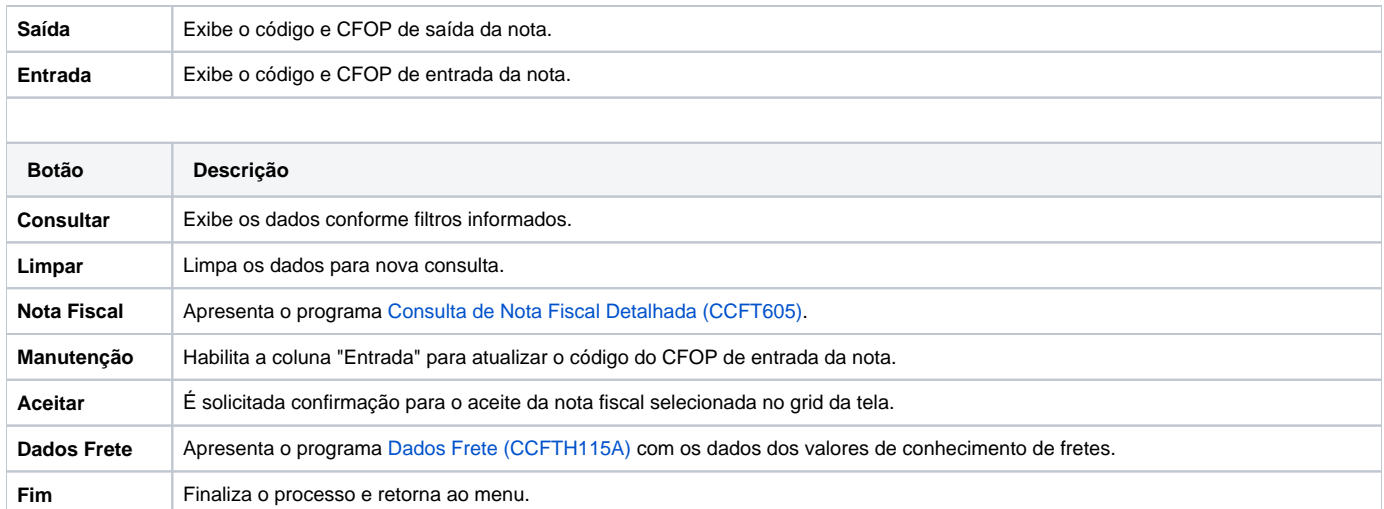

Atenção

As descrições das principais funcionalidades do sistema estão disponíveis na documentação do [Consistem ERP Componentes.](http://centraldeajuda.consistem.com.br/pages/viewpage.action?pageId=56295436) A utilização incorreta deste programa pode ocasionar problemas no funcionamento do sistema e nas integrações entre módulos.

Exportar PDF

Esse conteúdo foi útil?

Sim Não